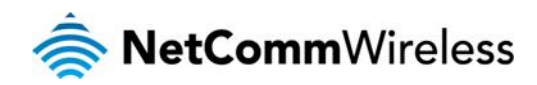

p.

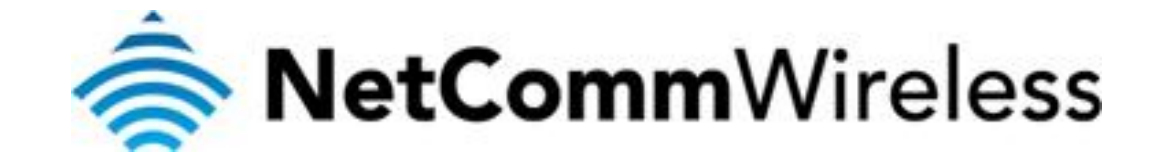

## **How do I Send and Receive SMS Messages with AT Commands?**

(NTC-4000 Series)

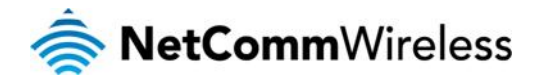

## *How do I Send and Receive SMS Messages with AT Commands?*

The NTC-4000 series routers can send and receive SMS messages using AT commands. To do complete try the following:

## *Sending an SMS via AT commands*

Connect a serial RS-232 cable from the NTC-6908 to a PC or laptop with a serial connection.

 $\triangleright$  AT+CPIN?

Check the PIN status of the SIM card.

> AT+CMGF?

Check whether the SMS is set to Text or PDU (Hex) mode. Set as appropriate to the router capabilities.

 $\triangleright$  AT+CMGF=1

Set to SMS Text mode.

AT+CMGS="+61416528484"

Testing <Control +Z>

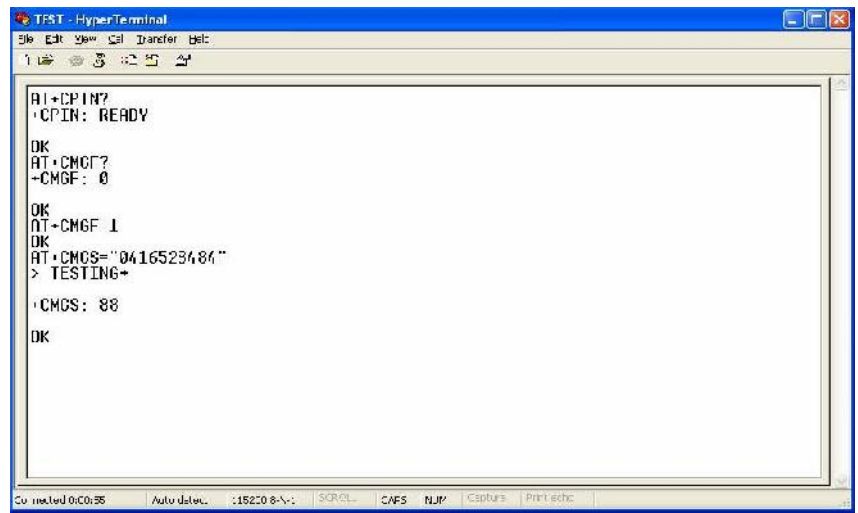

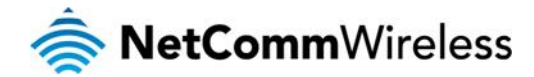

## *Reading SMS Messages via AT Commands*

 $\triangleright$  AT+CMGF=1

Set router to SMS Text or PDU (Hex) Mode as appropriate.

AT+CMGL="ALL"

List all received messages.

 $\triangleright$  AT+CMGR=2

Read the message with an index of 2.

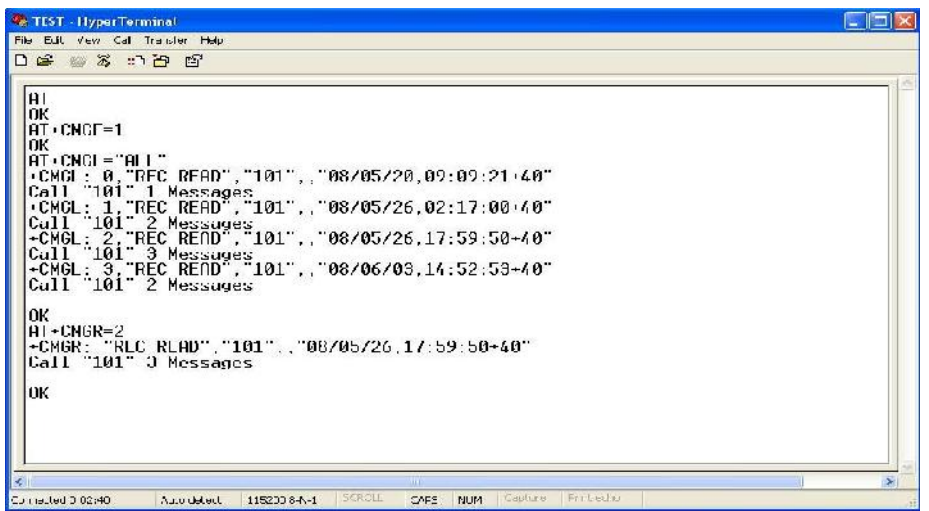